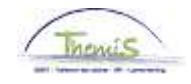

### Proces nr 205: Raadsleden (presentiegelden)

### **Wijzigingshistoriek**

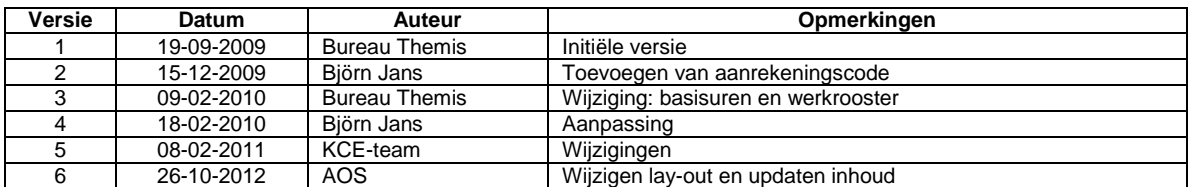

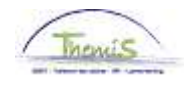

# **Raadsleden Politieraad**

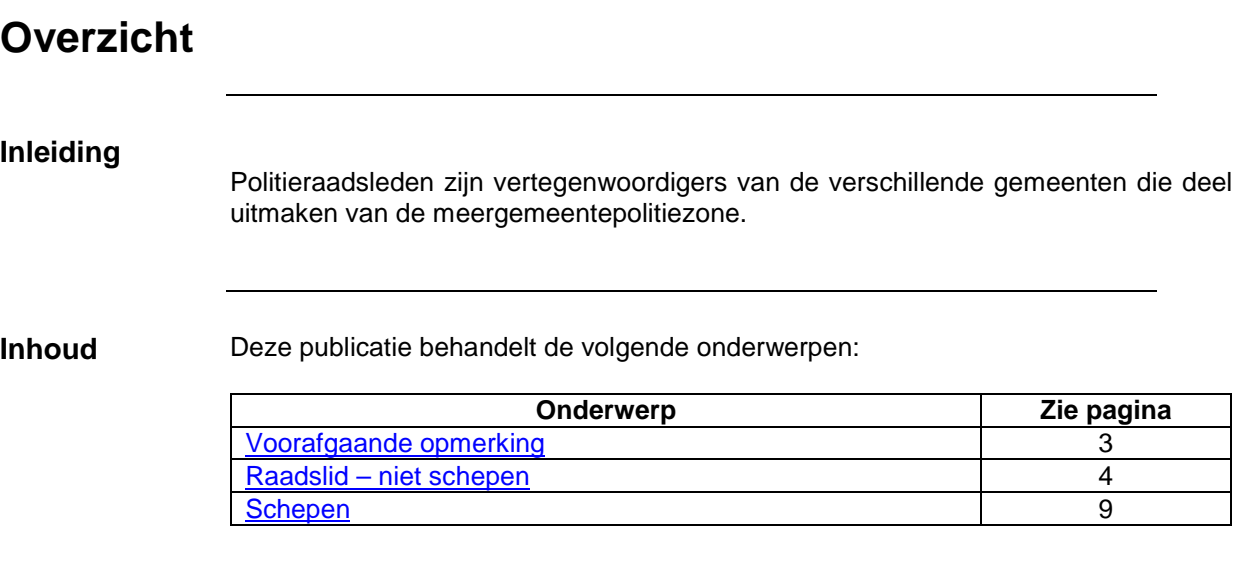

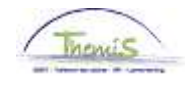

### **Voorafgaande opmerkingen**

**Overgang schepen naar niet-schepen (en omgekeerd)**  • In bepaalde gevallen kan het zijn dat eenzelfde raadslid overgaat van een schepen naar een niet-schepen en omgekeerd.

Indien men een dergelijke omschakeling heeft, waarbij men van schepen naar niet-schepen overgaat, dient de bestaande arbeidsrelatie te worden beëindigd op de datum waarop het ambt als "schepen" afloopt. De nieuwe arbeidsrelatie dient te worden aangemaakt vanaf het moment dat het ambt als "niet-schepen" aanvangt.

- Vb:
- 01/04/2012 tem 31/03/2012: schepen
- $\geq 01/04/2013$  tem ... : niet-schepen
- Encodage:
	- - Arbeidsrelatie 0 : van 01/04/2012 met 01/04/2012 als beëindigingsdatum en 31/03/2012 als laatste werkdag, opgevoerd als "schepen"
	- - Arbeidsrelatie 1: van 01/04/02013 opgevoerd als "nietschepen"
- Indien men overgaat van "niet-schepen" naar "schepen", geldt uiteraard hetzelfde principe
- Meer informatie over het afsluiten van een arbeidsrelatie is te vinden in de werkinstructie "Beëindigen van een arbeidsrelatie".

**Verkiezingen** Indien er gemeenteraadsverkiezingen zijn geweest tijdens de oprichting van de nieuwe legislatuur, dient men de bestaande arbeidsrelaties die betrekking hebben op de vorige legislatuur voor alle leden van de Raad te sluiten en dient men nieuwe relaties te creëren. Dit betreft eveneens de raadsleden die hun functie behouden.

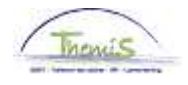

### **Raadslid – niet schepen**

**Persoonsgegev** Zie werkinstructie "Nieuw personeelslid toevoegen". **ens**  Opgelet ! Omwille van privacyredenen worden enkel en alleen volgende persoonsgegevens ingevuld : • Ingangsdatum • Naam • Geboortedatum • Geslacht • Taalcode • Nieuw identificatienummer • Nationale ID • Adres • Rekeningnummer **Functiegegeve** Zie werkinstructie "Nieuwe arbeidsrelatie toevoegen" punt 1 en 1.1 **ns**  Werklocatie Statuut Eunctiegegevens Werkn.Categorieen CAPELO EMP ID: Nr arbeidsrelatie:  $\mathbf{0}$ Statuutgegevens Eerste **4** 1 van 1 **D** Laatste Volgnummer 0 Functie-indicator: Primaire functie Ingangsdatum: 01/10/2012 ingangsdatum: Aanstellen Reden: Actie: Huidia 000001 \*Functiecode: Onbekend Aanrekeningscode: 33000) Raadsleden  $NQ$ 'Soort Personeel: Niet Werknemer Betaalgroep: AB Q Achterafbetaald  $R$ <sup>Q</sup> þ Startdatum Werkloosheid Ontsl: Werkn.klasse: Contractant Ħ Herkomst statuut: Einddatum Werkloosheid Ontsl: Raadslid niet-schepen  $\overline{\mathbf{v}}$ E Categorie medewerker: Startdatum ZIV Ontsl: E × Niveau: Einddatum ZIV Onstl:  $\overline{\mathsf{Q}}$ Graad:  $\ddot{\phantom{1}}$ Aanstelling: la Weddeschaal: Startkapitalen Statuut:  $\Box$ Q  $\bar{\textbf{v}}$  $ECA:$ Soort anciënniteit: Vrijwaringen \*Weddeschaal <u>'Type vrijwaring</u> \*Soort anciënniteit  $\overline{a}$  $\triangledown$   $\boxminus$   $\boxminus$  $1$  $\alpha$ 

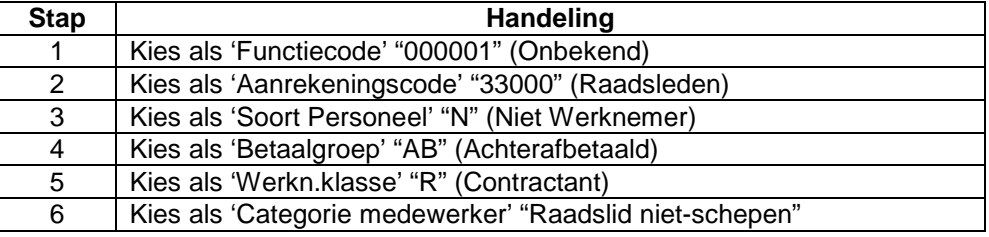

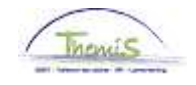

#### **Functiegegeven**

**s** (vervolg)

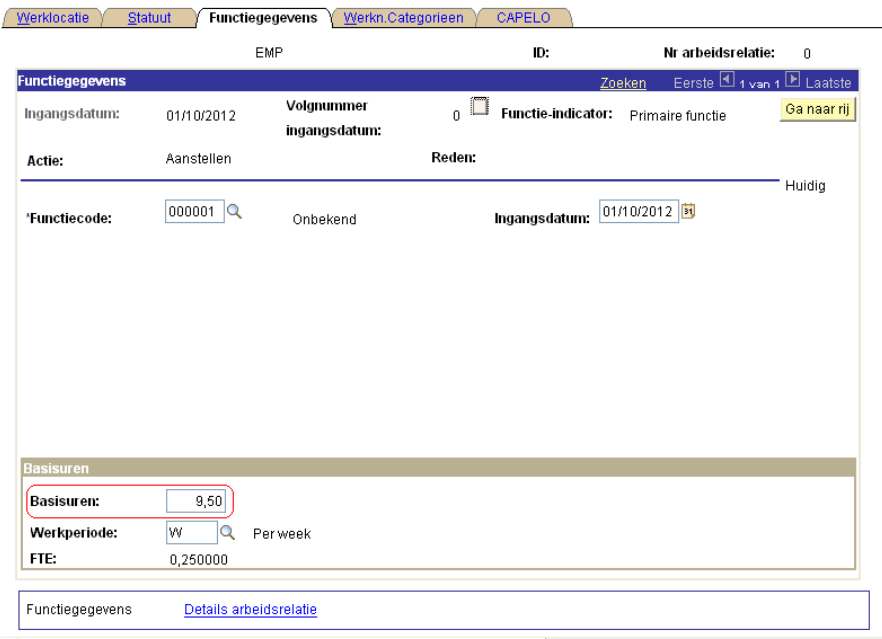

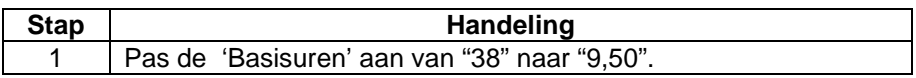

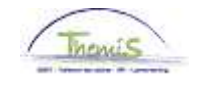

#### **Functiegegevens**

(vervolg)

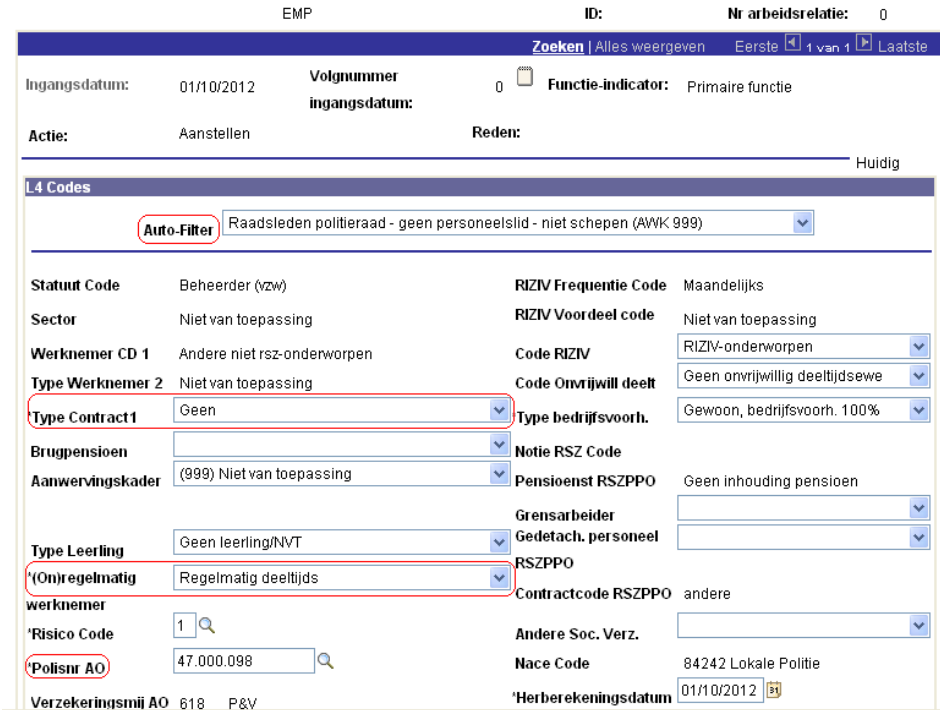

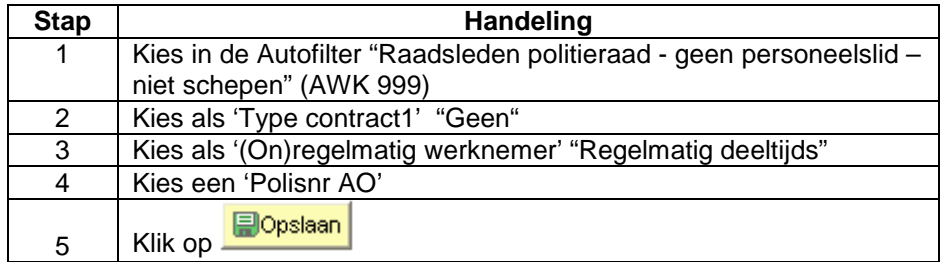

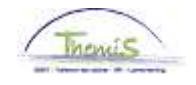

### **Functiegegevens**

(vervolg)

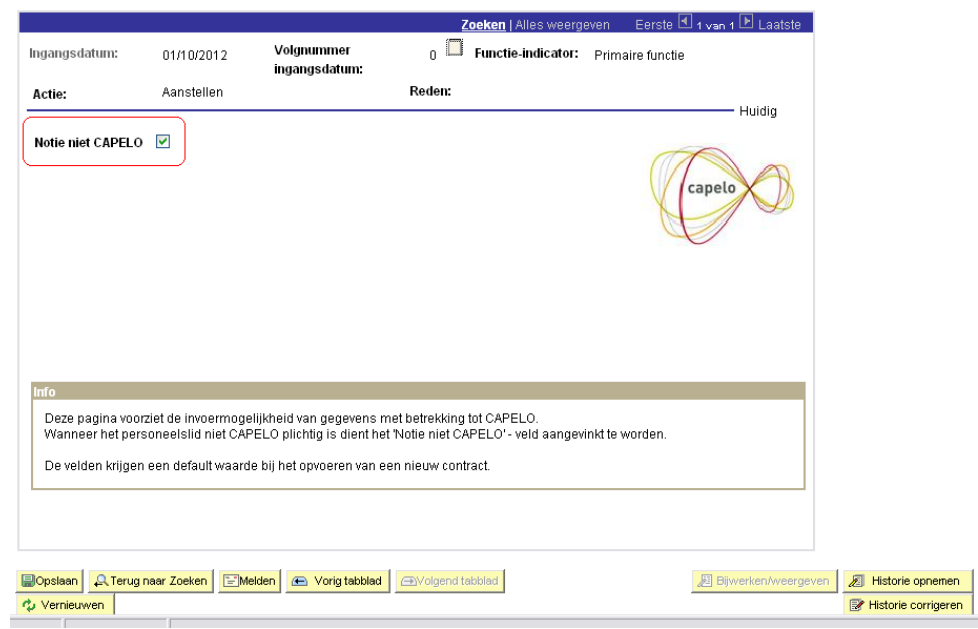

De vlag 'notie niet CAPELO' wordt automatisch aangevinkt.

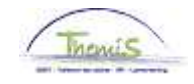

#### **Werkrooster**

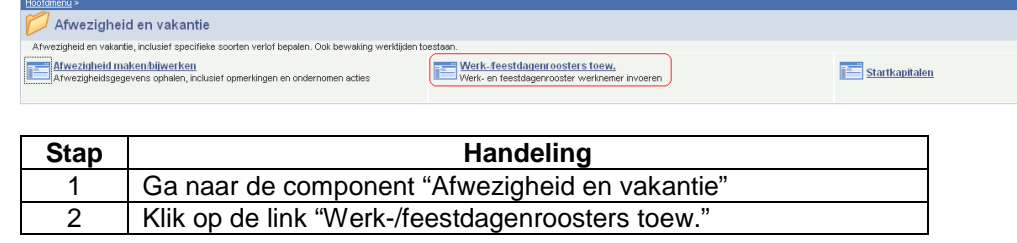

 $\sqrt{\text{Werkrooster}}$ 

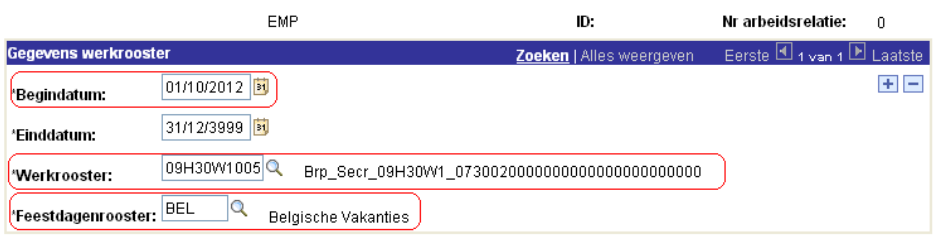

Dopslaan A Terug naar Zoeken EMelden

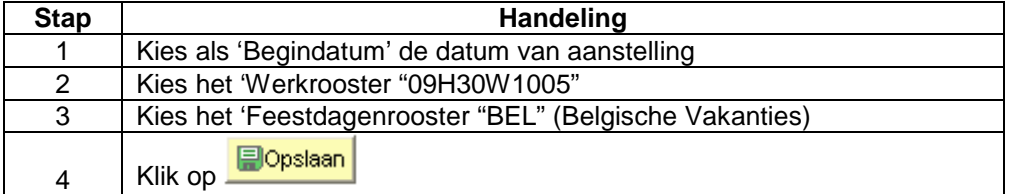

#### **Looncode**

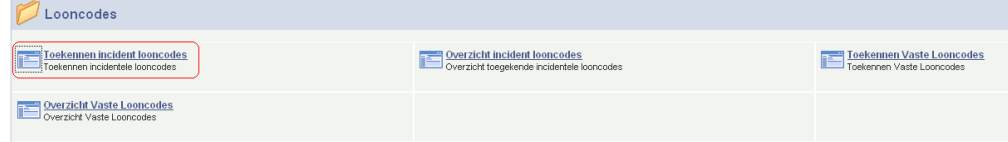

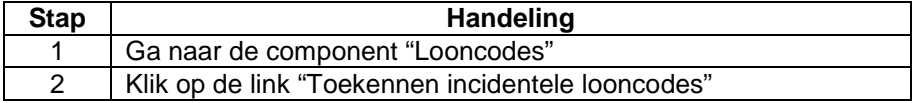

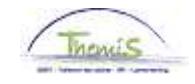

**Looncode**  / Incident looncodes (vervolg) EMP ID. Nr arbeidsrelatie:  $\overline{0}$ **Looncodes** erste  $\boxplus_{\texttt{1 van-1}} \boxplus_{\texttt{L}}$ Zoeken | Alles  $\overline{+}$  $\left($  \*Looncode:  $4053$ T - Zitpenningen raadslid Periodes Zoeken | Alles  $_{4 \text{ van } 2}$  D Laatste Đ Begindatum: 01/11/2012 <mark>时</mark> \*Status: Actief × Einddatum: 30/11/2012 <mark>封</mark> 61,96 Bedrag: Manipulatiecode: Wel indexeren, niet tellen  $\blacktriangledown$ Opmerkingen: Ingevoerd door: Laatst bijgew.: Datum/tijd: 14/01/13 10:12:08 **Dopslaan** 2 Terug naar Zoeken EL-Toevoegen | 週 Bijwerken/weergeven | 2 Historie opnemen | 图 Historie o **Stap | Nandeling Mandeling** 1 Kies als 'Looncode' "4053"  $2$  | Begin - en Einddatum = maand van recht 3 Kies als 'Status' "Actief" 4 Leg het bedrag op (geïndexeerd of niet geïndexeerd) 5 Als opgelegde bedrag ... is | Dan manipulatiecode geïndexeerd Niet indexeren, niet tellen niet geïndexeerd Wel indexeren, niet tellen **Dopslaan** 6 Klik op

**Validatie/Verific** Zie werkinstructie 'valideren-goedkeuren'. **atie** 

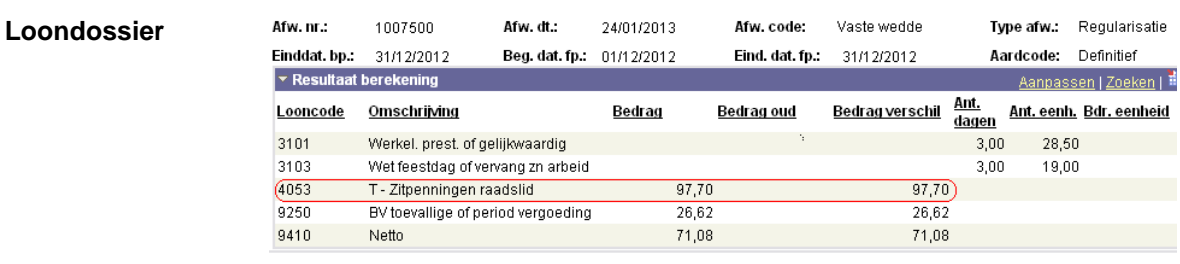

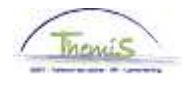

# **Schepen**

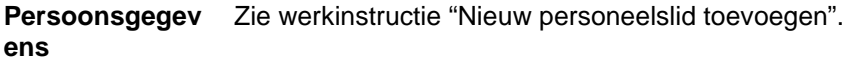

Opgelet ! Omwille van privacyredenen worden enkel en alleen volgende persoonsgegevens ingevuld :

- Ingangsdatum
- Naam
- Geboortedatum
- Geslacht
- Taalcode
- Nieuw identificatienummer
- Nationale ID
- Adres
- Rekeningnummer

#### **Functiegegeve ns**

Zie werkinstructie "Nieuwe arbeidsrelatie toevoegen" punt 1 en 1.1

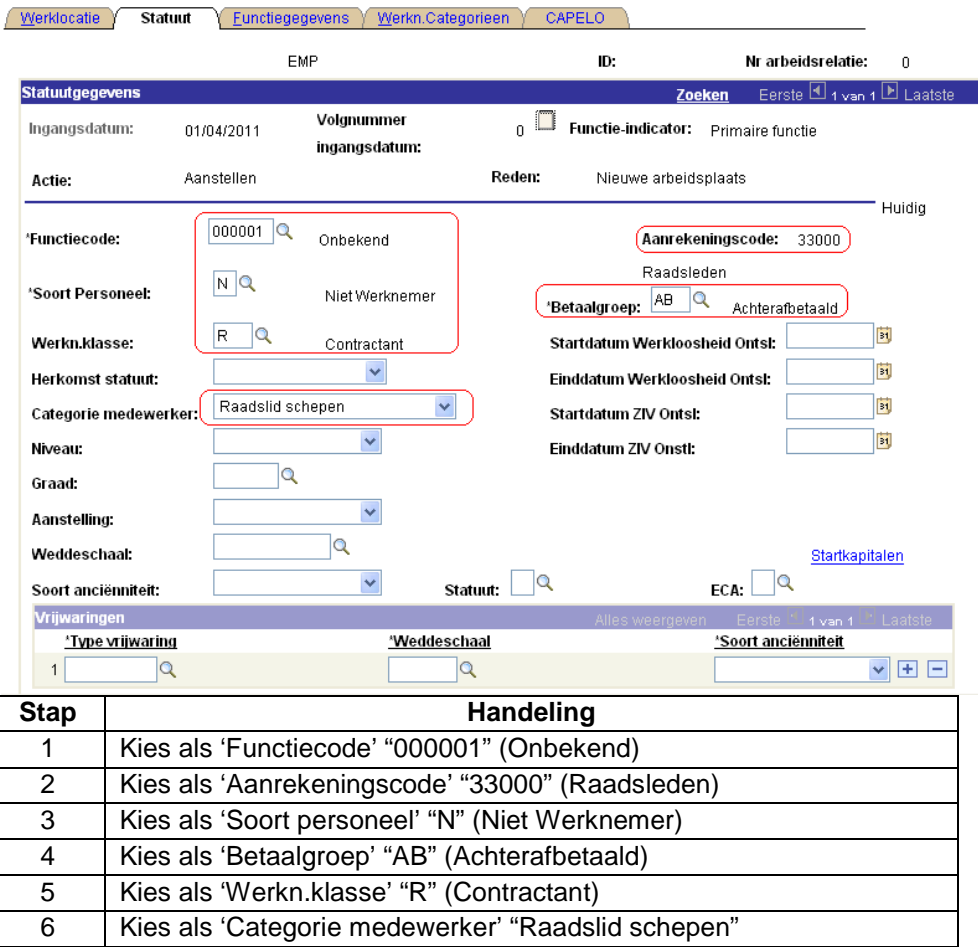

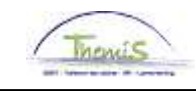

### **Functiegegev ens** (vervolg)

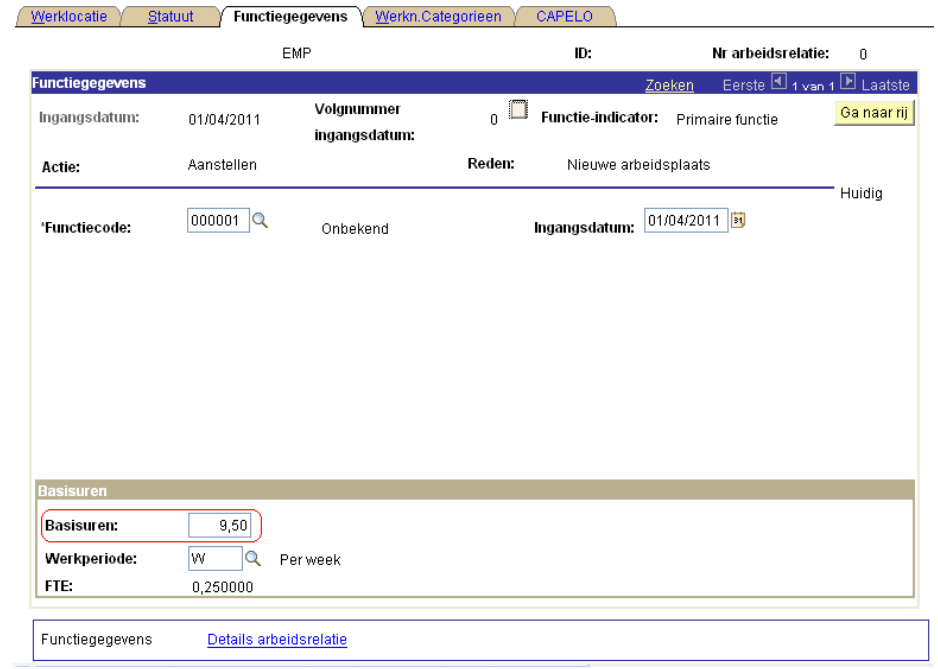

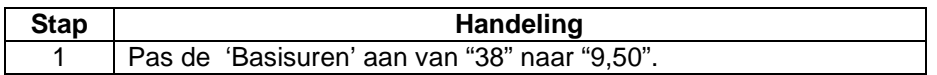

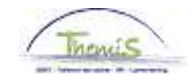

### **Functiegegev**

**ens** (vervolg)

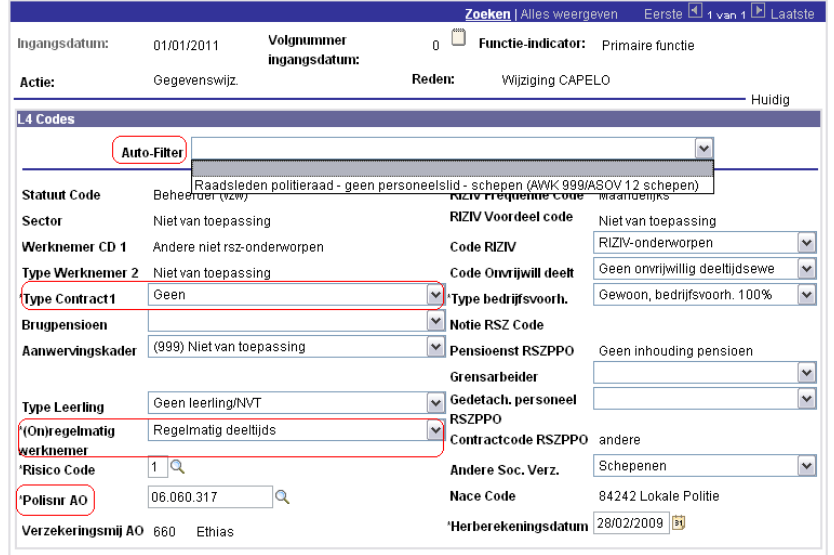

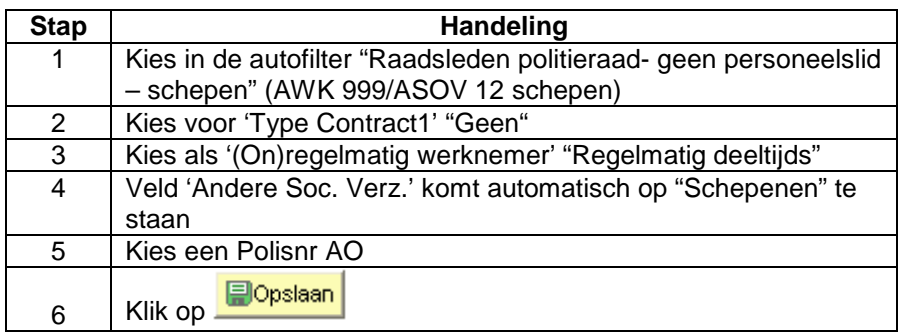

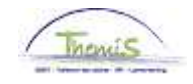

**Functiegegeve**

**ns** (vervolg)

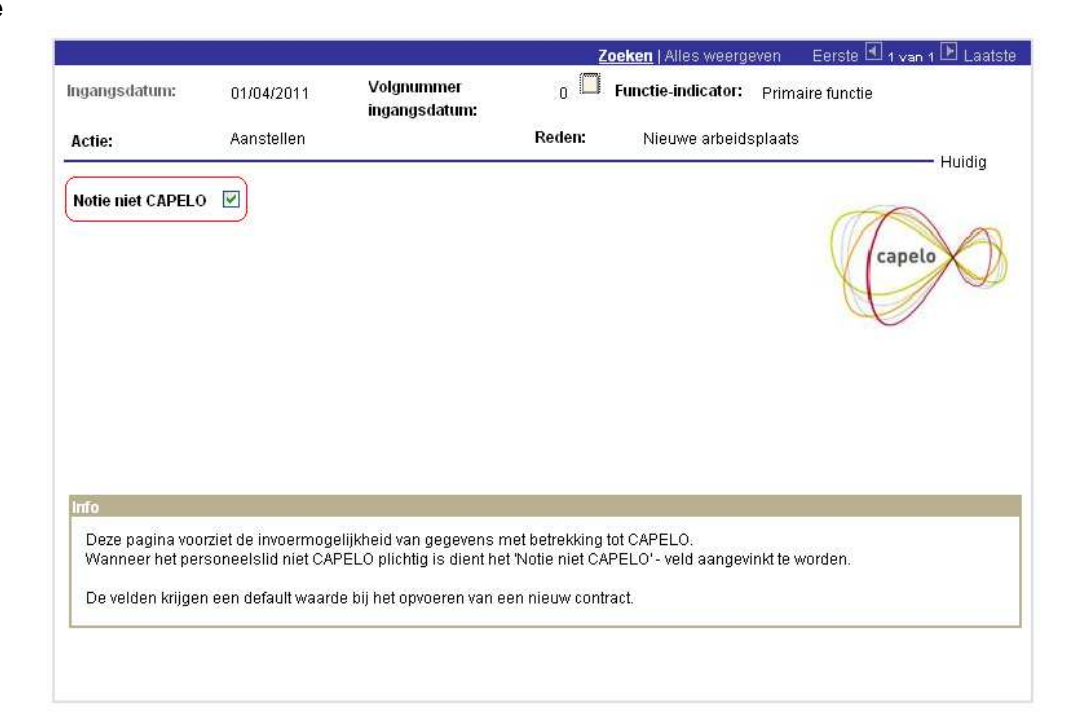

De vlag 'notie niet CAPELO' wordt automatisch aangevinkt.

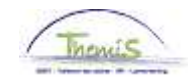

### **Werkrooster**

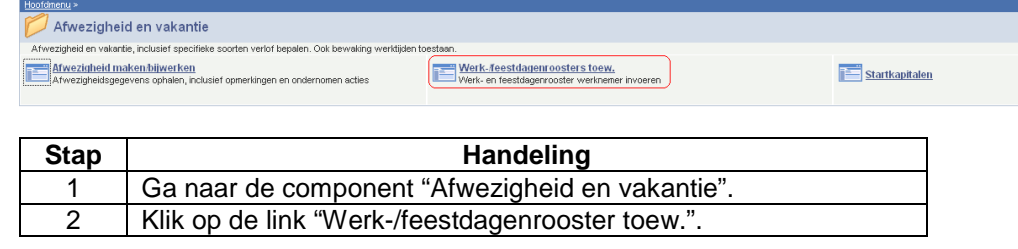

 $\sqrt{\text{Werkrooster}}$ 

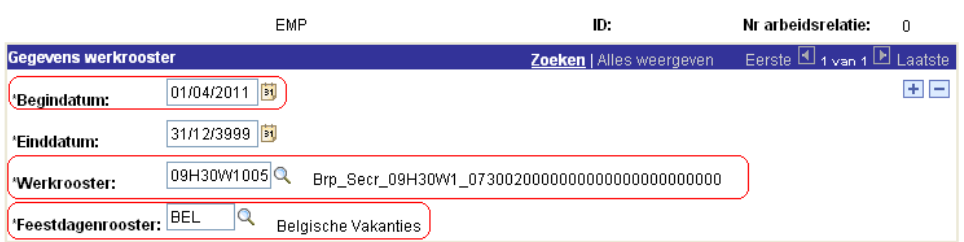

Dopslaan A Terug naar Zoeken | E Melden

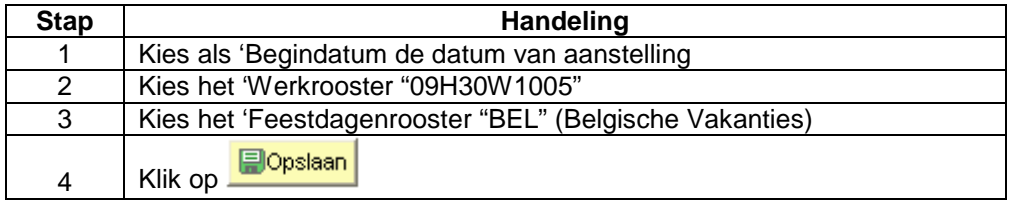

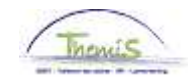

Hoofd

### **Looncode**

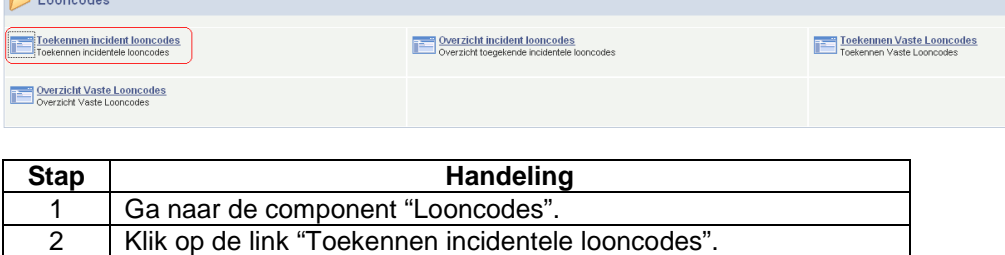

### **Looncode**

(vervolg)

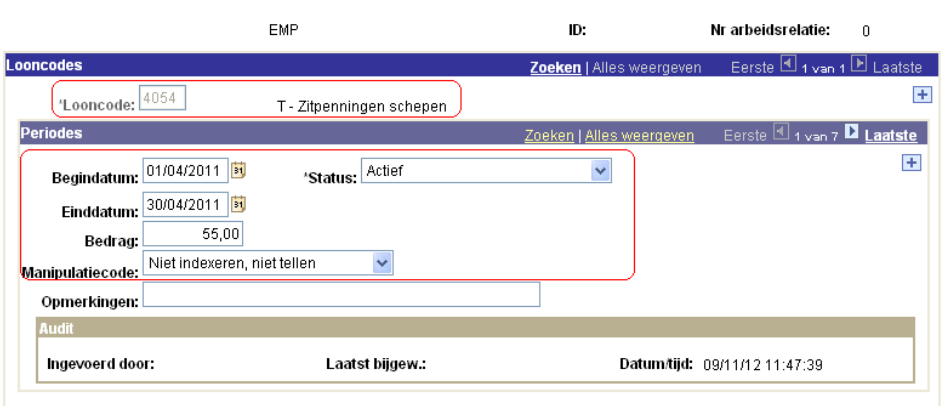

Dopslaan A Terug naar Zoeken

/ Incident looncodes

**Ex Toevoegen** | 图 Bijwerken/weergeven | <mark>图 Historie opnemen | 图 Historie cor</mark>

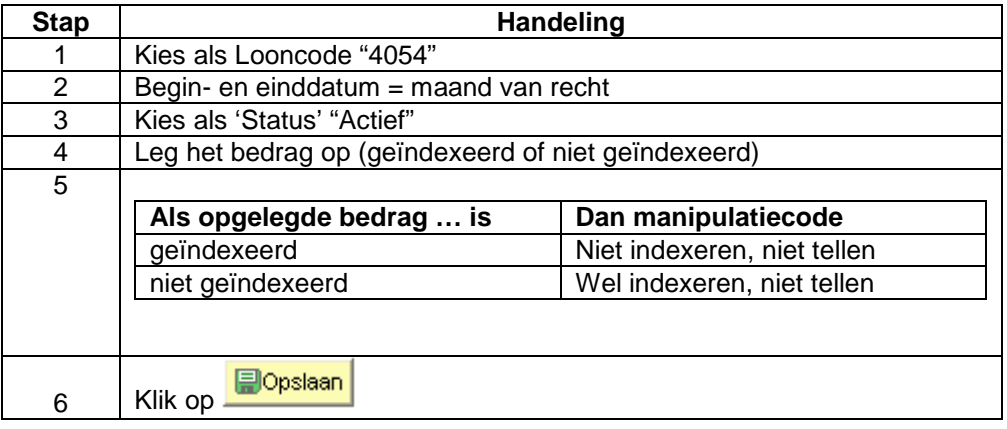

**Validatie/Verific** Zie werkinstructie 'valideren-goedkeuren'. **atie** 

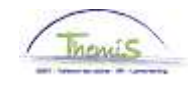

### **Loondossier**

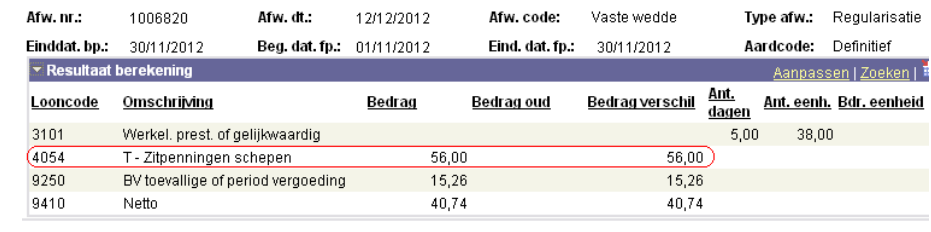